## **Blog2Social Vertrag / Blog2Social Lizenz Wie kann ich weitere Seiten, Gruppen und Nutzer buchen?**

Zu Deiner bestehenden Blog2Social-Lizenz Premium Pro oder Premium Business kannst Du im Servicebereich zusätzliche Seiten und Gruppen hinzubuchen:

- Facebook-Gruppen
- Facebook-Seiten
- LinkedIn-Seiten

Um Seiten und Gruppen hinzuzufügen, kannst Du Dich in Deinem Servicebereich anmelden:

[>>](https://service.blog2social.com/login) Seiten und Gruppen zubuchen

Du kannst Deine E-Mail Adresse und Dein Passwort eingeben und auf "Anmelden" klicken.

Nun siehst Du eine Übersicht über Deinen Lizenzstatus und die zugewiesenen Lizenzen. Klicke auf "Nutzer / Seiten & Gruppen hinzufügen".

## Du wirst **Biog2Social Vertrag** für **Biog2Socia Fützenz** ruppen hinzugebucht werden sollen.

Die Buchung kannst Du nun abschließen, indem Du auf "Zahlungsmethode auswählen & Bestellung abschließen" klickst.

Zu Deiner bestehenden Blog2Social-Lizenz Premium Pro oder Premium Business kannst Du im Servicebereich auch zusätzliche Nutzer hinzufügen.

Um weitere Nutzer zu buchen, kannst Du Dich in Deinem Servicebereich anmelden: >> Nutzer zubuchen

Du kannst Deine E-Mail Adresse und Dein Passwort eingeben und auf "Anmelden" klicken.

## **Blog2Social Vertrag / Blog2Social Lizenz**

Nun siehst Du eine Übersicht über Deinen Lizenzstatus und die zugewiesenen Lizenzen. Klicke auf "Nutzer / Seiten & Gruppen hinzufügen".

Du wirst weitergeleitet, um auszuwählen, für welche Lizenz weitere Nutzer hinzugebucht werden sollen.

Die Buchung kannst Du nun abschließen, indem Du auf "Zahlungsmethode auswählen & Bestellung abschließen" klickst.

 Du hast eine individuelle Anfrage? Gerne stellen wir Dir ein persönliches Angebot für Deine individuelle Business-Version zusammen.Schreibe uns dafür einfache eine kurze E-Mail oder ruf uns an:

+49 2181 160 22 55

## **Blog2Social Vertrag / Blog2Social Lizenz**

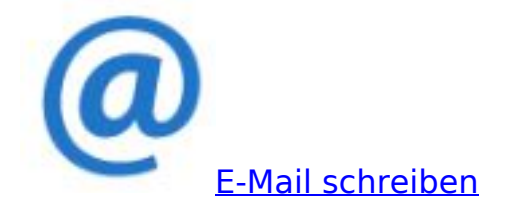

Eindeutige ID: #1165 Verfasser: Blog2Social Letzte Änderung: 2020-03-19 14:55

> Seite 4 / 4 **(c) 2021 Blog2Social <kundenservice@blog2social.de> | 00:19 18.10.2021** [URL: https://www.blog2social.com/de/faq/index.php?action=artikel&cat=7&id=165&artlang=de](https://www.blog2social.com/de/faq/index.php?action=artikel&cat=7&id=165&artlang=de)